# **Notes de mise à jour Fiery X3e 31C-M Color Server, version 2.01**

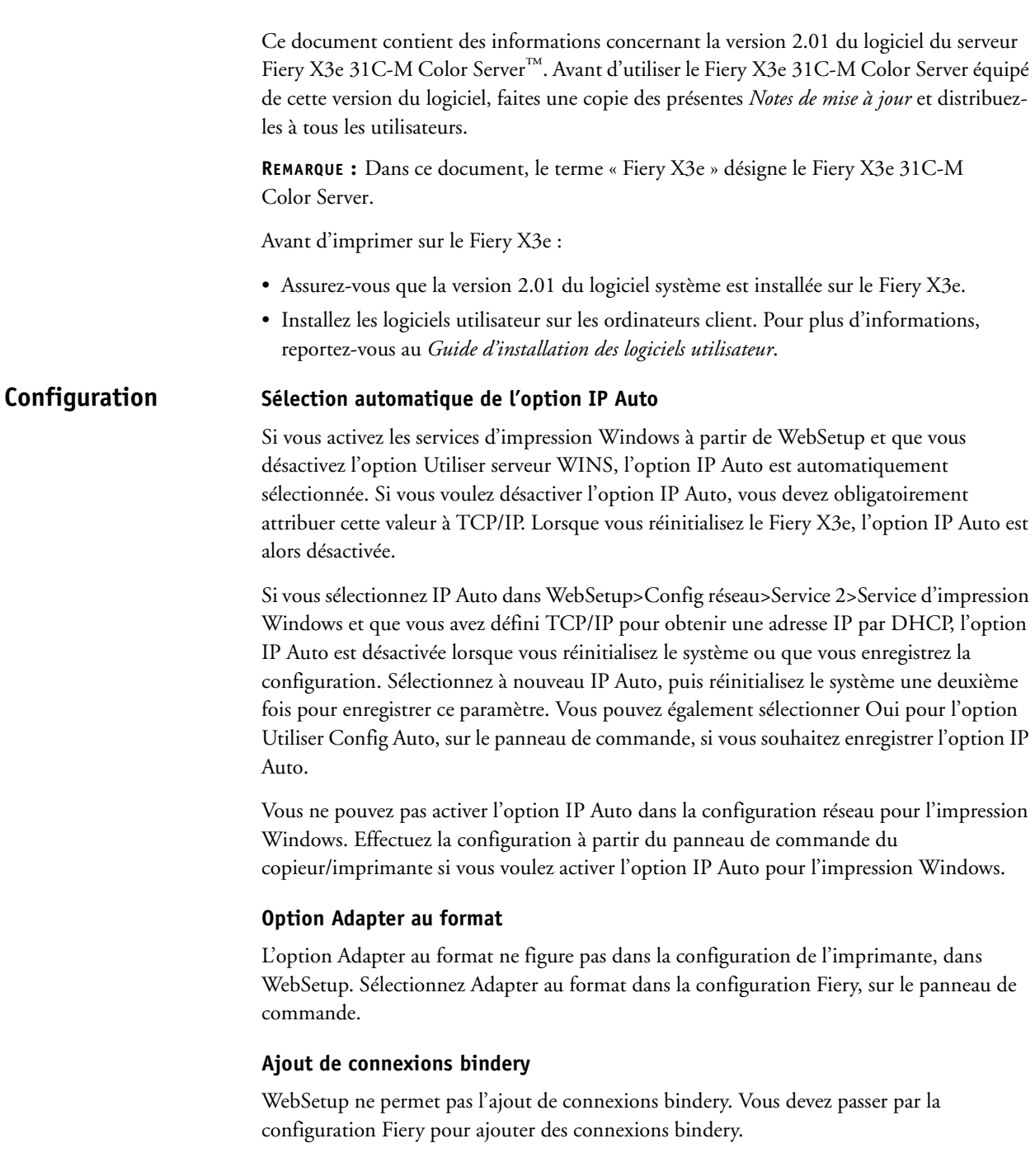

# **Activation de groupes d'impression**

Il est possible que la case à cocher d'activation des groupes d'impression n'apparaisse pas dans Config serveur. Si tel est le cas, agrandissez la fenêtre WebTools™ pour afficher cette case.

# **Saisie du nom du serveur**

Le nom de serveur indiqué dans Config serveur ne doit pas dépasser 15 caractères. Si vous indiquez un nom comportant plus de 15 caractères, il ne sera pas enregistré.

#### **Utilisation d'anciens programmes proxy FTP Système**

**Environnement** 

**JRE Sun**

Si vous utilisez une ancienne version d'un programme proxy FTP, il se peut que cette version ne soit pas compatible avec la fonction de numérisation vers FTP. Si vous rencontrez des problèmes lors de la numérisation vers un serveur FTP, demandez au service d'assistance technique la mise à niveau logicielle qui vous permettra d'utiliser le Fiery X3e avec d'anciens programmes proxy FTP. Vous pouvez également installer la version la plus récente du programme proxy.

# **Perte de la connexion réseau**

En cas de perte de la connexion réseau par le Fiery X3e, commencez par vous assurer que le réseau est disponible, auprès de votre administrateur réseau. Si tel est le cas, il est possible qu'un problème se soit produit avec le routeur AppleTalk. Pour rétablir la connexion, metttez le Fiery X3e hors puis sous tension. Si AppleTalk n'est pas nécessaire sur votre réseau, vous pouvez également désactiver AppleTalk dans la configuration du Fiery X3e. Vous pouvez également vous adresser au service d'assistance technique pour savoir s'il existe une mise à niveau du logiciel.

# **Installation du JRE avant l'ouverture de WebSetup**

Vous devez installer l'environnement d'exécution Java (JRE) v.1.4.1\_02 de Sun sur un ordinateur Windows avant d'ouvrir WebSetup. Sinon, un message vous invitant à installer ce programme s'affiche. Installez la version du JRE Sun (v1.4.1\_02) figurant sur le CD Logiciels Utilisateur. Plusieurs versions du JRE Sun peuvent être installées. Les logiciels Fiery n'utilisent que la version 1.4.1\_02. Les autres versions installées ou les versions sélectionnées par défaut dans le panneau de configuration du module externe Java n'ont pas d'incidence sur les logiciels Fiery®.

# **Installation du JRE Sun pour la Command WorkStation**

Vous devez installer l'environnement d'exécution Java (JRE) de Sun sur un ordinateur Windows avant d'installer la Command WorkStation®. Sinon, un message vous invitant à installer ce programme s'affiche.

# **Echec de l'installation du JRE Sun**

L'installation des utilitaires EFI entraîne celle de l'environnement d'exécution Java2 (J2RE). Le CD Logiciels Utilisateur contient également le programme d'installation autonome (dans le dossier CommonUtil). Si l'installation du J2RE échoue sous Windows 98 Deuxième Edition, procédez comme suit :

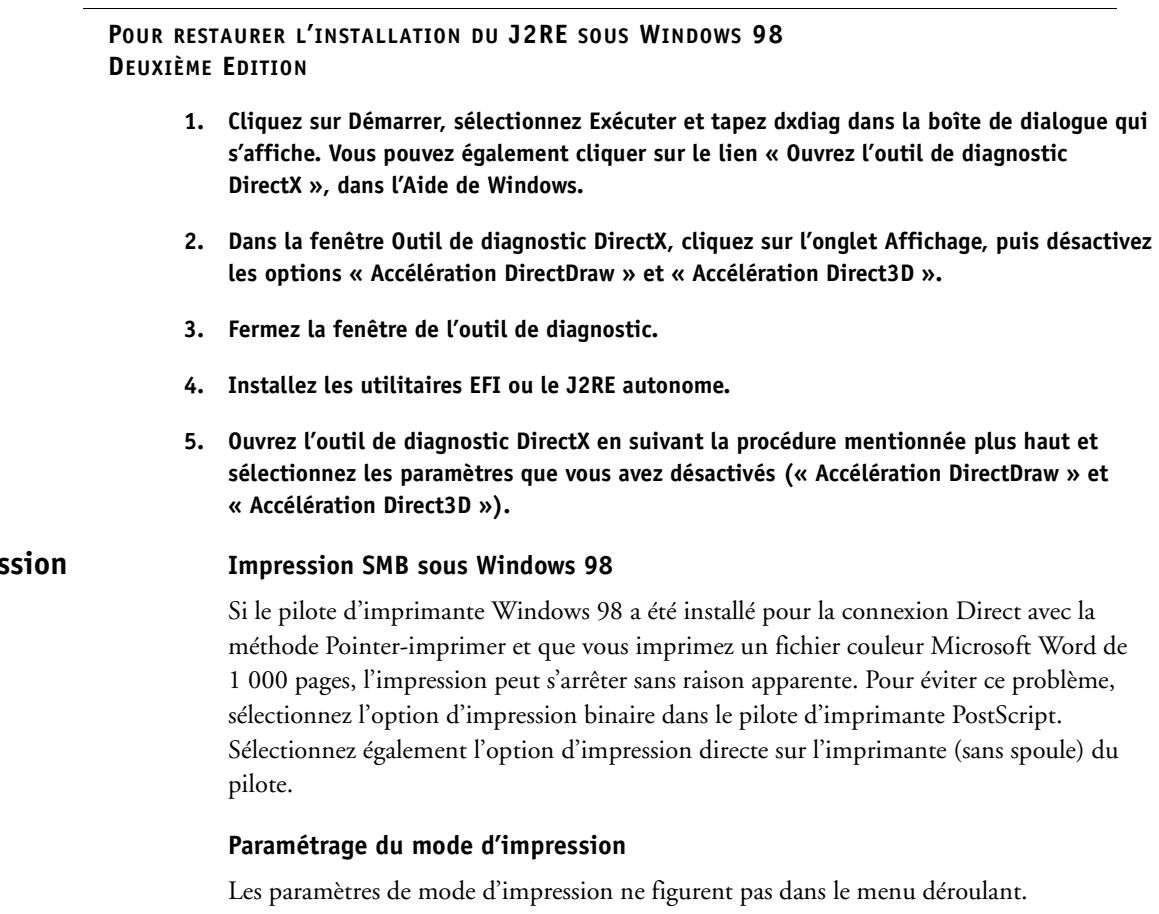

#### **Paramétrage de l'option Rotation 180**

Les paramètres de rotation à 180 degrés ne figurent pas dans le menu déroulant.

#### **Impression d'épreuves sous Windows 2000**

Si l'impression d'épreuves ne fonctionne pas sous Windows 2000, essayez l'une des méthodes suivantes (ou les deux) :

- Activez les fonctionnalités d'impression avancées dans le pilote.
- Installez le Service Pack 4 de Windows 2000 sur le client.

#### **Impression recto verso à partir d'Internet Explorer**

Si vous imprimez en recto verso plusieurs exemplaires d'une tâche comportant un nombre de pages impair, à partir d'Internet Explorer, vérifiez que l'option Assemblage du pilote d'imprimante est activée. Si l'option Assemblage est désactivée, la première page du second exemplaire s'imprimera au verso de la dernière page du premier exemplaire.

# **Orientation de la page sur l'onglet Disposition**

L'orientation définie sur l'onglet Disposition ne correspond pas à celle de l'onglet Impression Fiery dans le pilote PostScript sous Windows 2000. L'orientation prise en compte lors de l'impression étant celle définie sur l'onglet Impression Fiery, vérifiez que l'option d'orientation souhaitée est correcte sur cet onglet.

# **Impres**

# **Numéro de distribution**

Dans les options de numérotation des exemplaires de l'onglet Impression Fiery, vous pouvez attribuer la valeur 0 au paramètre Numéroter exemplaires à partir de sans entraîner l'affichage d'un message d'erreur, même si la plage de valeurs autorisées est comprise entre 1 et 999. Si vous attribuez la valeur 0 à ce paramètre, la page imprimée est la page 1. Veillez à bien indiquer le numéro souhaité.

## **Débuts de chapitre et mode brochure**

Si vous définissez un début de chapitre avec une impression sur supports mixtes et que le mode brochure est activé, il se peut que le chapitre ne démarre pas au bon endroit. Dans ce cas, insérez manuellement une page vierge avant le début du chapitre, si nécessaire.

# **Profil itinérant**

Si l'utilisateur installe un profil itinérant sur le réseau à partir d'un client, qu'il télécharge les fichiers du pilote d'imprimante et qu'il se connecte ensuite pour la première fois à un deuxième client, un message d'erreur indiquant que certains fichiers du pilote n'ont pas été téléchargés s'affiche. Si l'utilisateur se déconnecte de ce client puis se reconnecte, les fichiers du pilote sont téléchargés.

#### **Impression de tâches avec Windows NT 4.0**

Lorsque vous imprimez de nombreuses tâches (généralement plus de cinq) de façon rapprochée à partir de Windows NT 4.0, il est possible que l'ordinateur ne réponde plus. Cet incident se produit surtout avec les travaux pour lesquels des options N standard ou des paramètres d'agrafage ou d'impression recto verso ont été définis. Dans ce cas, redémarrez l'ordinateur et attendez la fin d'une tâche avant de lancer la suivante.

#### **Echec de l'impression d'images EPS**

Il arrive que certaines images EPS intégrées ne s'impriment pas à partir du pilote PostScript sous Windows 2000. Cet incident est fonction du fichier EPS en question.

# **Nombre d'exemplaires page par page**

**Pilote** 

**d'imprimante PCL**

Lors de l'impression à partir du pilote d'imprimante PCL, il se peut que vous ne puissiez pas indiquer un nombre d'exemplaires différent selon les pages. Utilisez pour l'ensemble de la tâche le nombre d'exemplaires défini pour la première page.

#### **Impression de documents liés à partir d'Internet Explorer avec le pilote PCL**

Certains documents liés ne s'impriment pas avec le pilote d'imprimante PCL même si l'option « Imprimer tous les documents liés » est activée dans Internet Explorer.

#### **Absence de filigrane dans le pilote d'imprimante PCL**

Les filigranes prédéfinis ne sont pas disponibles lorsque le pilote d'imprimante PCL est installé sur un ordinateur Windows avec la méthode Pointer-imprimer.

#### **Trapping automatique non détecté sur la Command WorkStation LE**

Le trapping automatique n'est pas détecté dans les options de propriété des tâches pouvant être installées, dans la Command WorkStation LE sous Mac OS X.

#### **Titre des tâches d'impression sous Mac OS X**

Lorsque vous imprimez une tâche à partir de Mac OS X en utilisant l'impression IP, il peut arriver que le titre de la tâche ne s'affiche pas correctement dans la fenêtre de la Command WorkStation.

#### **Microsoft PowerPoint et FreeForm sous Mac OS X**

Lorsque vous utilisez FreeForm™ avec un fichier PowerPoint sous Mac OS X et que l'option Suppr. arrière-plan blanc dans PPT est sélectionnée, les arrière-plans de tableaux définis comme donnée variable peuvent ne pas s'imprimer dans la couleur appropriée.

#### **Tâche recto verso en orientation paysage**

Si vous voulez imprimer une tâche en orientation paysage et en recto verso sous Mac OS X, vous devez sélectionner l'orientation Portrait ou Paysage dans l'onglet Disposition du pilote d'imprimante, mais aussi dans l'application. Vérifiez que les paramètres sont identiques.

#### **Absence de contraintes dans Mac OS X**

Mac OS X v10.2.x ne prend en charge aucun type de contrainte. Vos tâches peuvent s'imprimer sans les options que vous avez sélectionnées.

#### **Noms de formats papier**

Certains noms de formats papier du pilote d'imprimante Mac OS X sur des systèmes anglophones (Etats-Unis ou Europe) s'affichent sous d'autres noms, comme cela est décrit dans le tableau suivant.

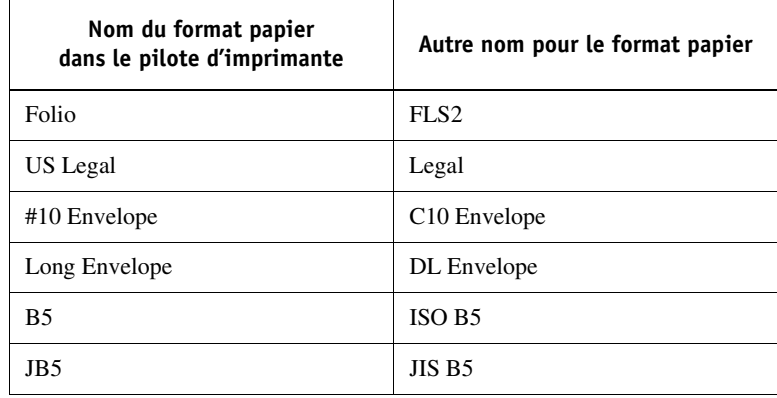

#### **Formats de papier mixtes sous Mac OS 9**

Sous Mac OS 9, même si vous définissez plusieurs formats de papier pour une tâche comprenant plusieurs pages, toute la tâche s'imprimera sur le même format de papier.

#### **Impression à partir d'Internet Explorer sous Mac OS 9.x**

Lors de l'impression à partir d'un fichier Internet Explorer v5.0 sur un ordinateur Mac OS 9, une page d'erreur peut s'imprimer. Dans ce cas, augmentez la mémoire allouée à Internet Explorer d'au moins 200 Mo. Cette augmentation de la mémoire allouée devrait permettre à la plupart des documents de s'imprimer.

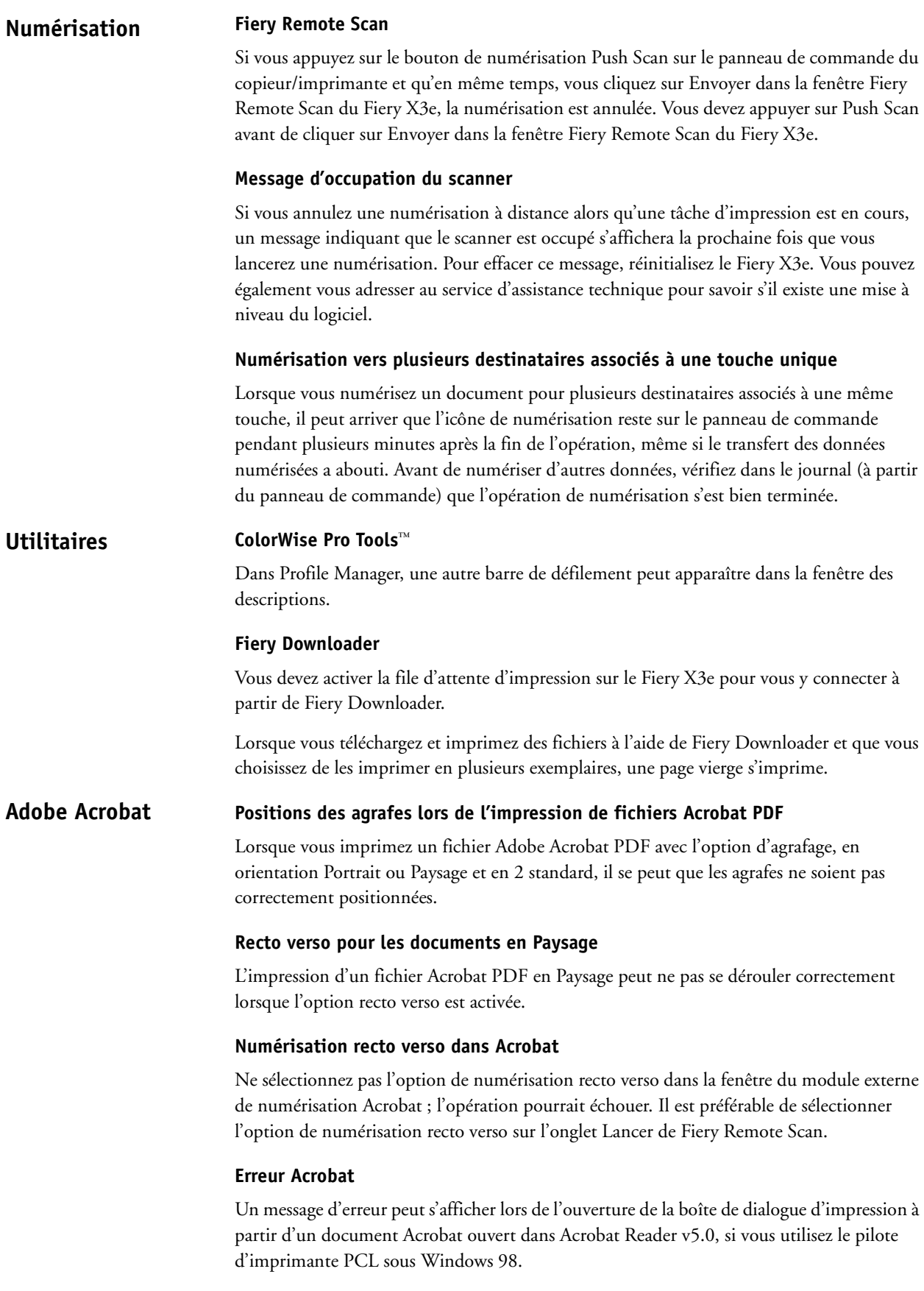

## **WebTools**

#### **Echec du démarrage des WebTools**

Si vous réinitialisez le Fiery X3e après avoir utilisé WebSetup pour définir la configuration, ne fermez pas la fenêtre WebTools avant que le Fiery X3e soit réinitialisé et qu'il passe à l'état Au repos. Vous pouvez aussi fermer le navigateur et attendre la fin de la réinitialisation du Fiery X3e et son passage à l'état Au repos. Relancez ensuite le navigateur, puis connectezvous à la page d'accueil du Fiery X3e et aux WebTools.

## **Options non affichées dans les WebTools**

Lors du premier lancement des WebTools, il se peut que certaines options ne s'affichent pas. Pour afficher toutes les options des WebTools, amenez le curseur sur la zone des menus.

#### **Connexion impossible aux WebTools**

Si vous vous connectez aux WebTools, puis que vous ouvrez et fermez WebScan, vous ne pourrez peut-être plus vous connecter aux WebTools. Pour éviter ce problème, laissez les WebTools ouverts et fermez à la fois la fenêtre des WebTools et celle de la page d'accueil du Fiery X3e. Il peut également être utile de définir un mot de passe pour les WebTools.

# **Configuration des WebTools**

Si vous cliquez sur Configurer à partir des WebTools, que vous désactivez toutes les options WebTool et que vous cliquez à nouveau sur Configurer, le WebTool Statut est sélectionné. Même si vous cliquez sur Annuler, le WebTool Statut apparaît toujours dans les WebTools.

#### **Statut**

Le nombre d'exemplaires affichés dans le WebTool Statut ne correspond pas au nombre d'exemplaires imprimés (1 sur xx). La valeur affichée est toujours 1 sur xx.

#### **WebScan**

Lorsque vous faites défiler la fenêtre WebScan™, il peut arriver qu'elle se mette à clignoter. Pour éviter ce problème, vous pouvez rafraîchir l'écran. Le fait que la fenêtre clignote n'a aucune incidence sur vos tâches d'impression ou de numérisation.

#### **Définition des paramètres de tâches et d'imposition Hot Folders**

Lorsque vous désactivez la case à cocher Paramètres de la tâche ou Paramètres d'imposition dans le tableau de bord des Hot Folders, vous restaurez les valeurs par défaut définies en usine pour ces paramètres.

#### **Méthode « Glisser-déplacer » dans les Hot Folders**

Lorsque vous faites glisser un fichier Acrobat PDF ou PostScript dans un fichier lié à un Hot Folder, vous ne pouvez plus récupérer ce fichier.

# **Command WorkStation**

# **Messages de conflit**

Un message de conflit s'affiche dans la Command WorkStation lorsque vous activez les options suivantes :

- Texte et images en noir 100 % et Activer surimpression
- Correspondance tons directs et Activer surimpression

Ce message de conflit vous invite à rétablir les valeurs par défaut de l'imprimante, mais il se peut qu'il n'existe pas de valeur par défaut pour ces options. Pour résoudre le conflit, cliquez sur OK dans la boîte de dialogue correspondante.

Certains messages de conflit apparaissant dans la Command WorkStation peuvent en outre être différents de ceux du pilote d'imprimante Fiery.

# **Importation d'une tâche fusionnée et archivée dans la Command WorkStation**

Si vous avez fusionné, imprimé, puis archivé une tâche dans la Command WorkStation, vous ne pourrez peut-être pas l'importer à partir de la fenêtre Tâches archivées. Lorsque vous tentez cette opération, vous obtenez les deux tâches telles qu'elles étaient avant la fusion.

# **Installation de la Command WorkStation sous Windows NT 4.0**

A la fin de l'installation de la Command WorkStation sous Windows NT 4.0, ne sélectionnez pas l'option de redémarrage de l'ordinateur, mais effectuez manuellement cette opération. Si vous choisissez l'option de redémarrage automatique, vous ne pourrez peutêtre plus désinstaller la Command WorkStation.

# **Modification des paramètres de tri électronique**

Vous ne pouvez pas modifier les paramètres de tri électronique à partir de la Command WorkStation.

# **Icônes affichées dans Windows NT 4.0**

Il peut arriver que des icônes incorrectes correspondant à des tâches archivées s'affichent dans la Command WorkStation sous Windows NT 4.0.

# **Affichage incorrect des formats de pages et options de finition**

La Command WorkStation détecte la langue du logiciel installé sur le poste client et affiche sur cet ordinateur les paramètres des tâches (tels que les formats de page et les options de finition) dans cette langue, même si celle-ci est différente de la langue du logiciel système installé sur le Fiery X3e.

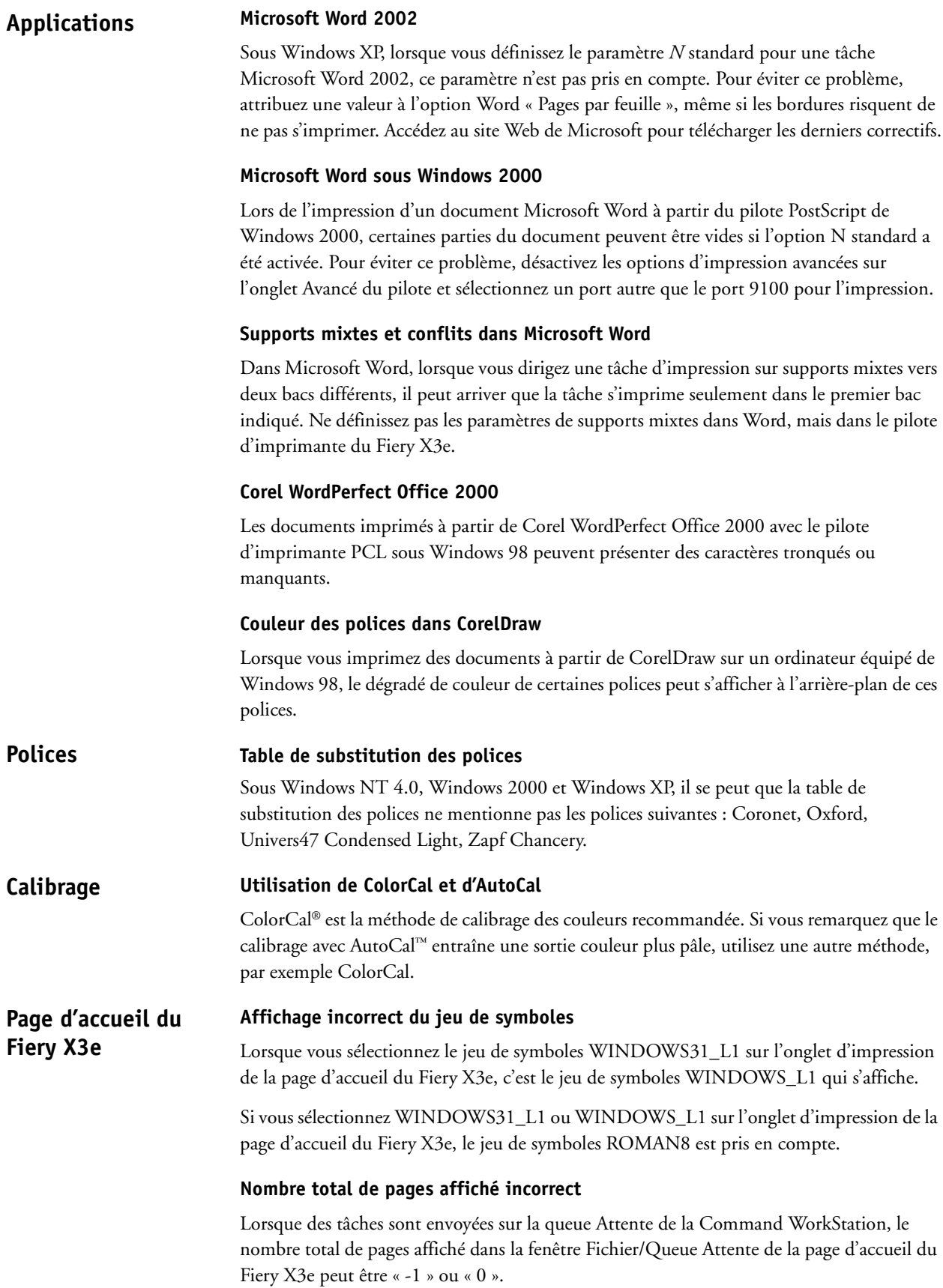